# アプリを追加/削除する

Google Playから、さまざまなアプリ(無料・有料)をダウンロード することができます。ダウンロードしたアプリは、設定を変更する ことによって手動または自動で更新することができます。あらかじ め、Google アカウントでログインしておいてください。

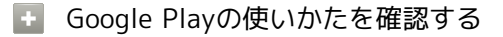

Google Play画面で 三 ● ヘルプとフィードバック

※3 ヘルプのウェブページが表示されます。

# ■■ アプリのインストールについて

本機では、Googleが提供する「Google Play」上より、さまざま なアプリのインストールが可能です。お客様ご自身でインストー ルされるこれらのアプリの内容(品質、信頼性、合法性、目的適 合性、情報の真実性、正確性など)およびそれに起因するすべて の不具合(ウイルスなど)につきまして、当社は一切の保証を致 しかねます。

#### 無料アプリをインストールする

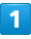

ホーム画面で (…)

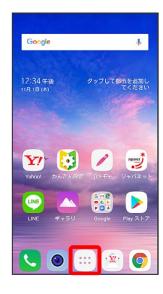

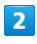

(Playストア)

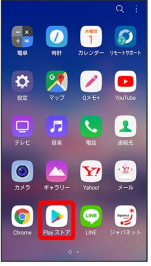

Soogle Play画面が表示されます。

・確認画面が表示されたときは、画面の指示に従って操作してくだ さい。

## $\overline{\mathbf{3}}$

無料アプリをタップ

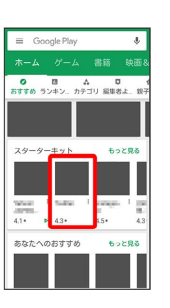

 $\overline{4}$ 

#### インストール

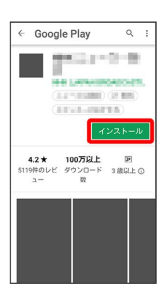

※3<br>マプリがダウンロードされ、インストールされます。

・確認画面が表示されたときは、画面の指示に従って操作してくだ さい。

# 有料アプリを購入する

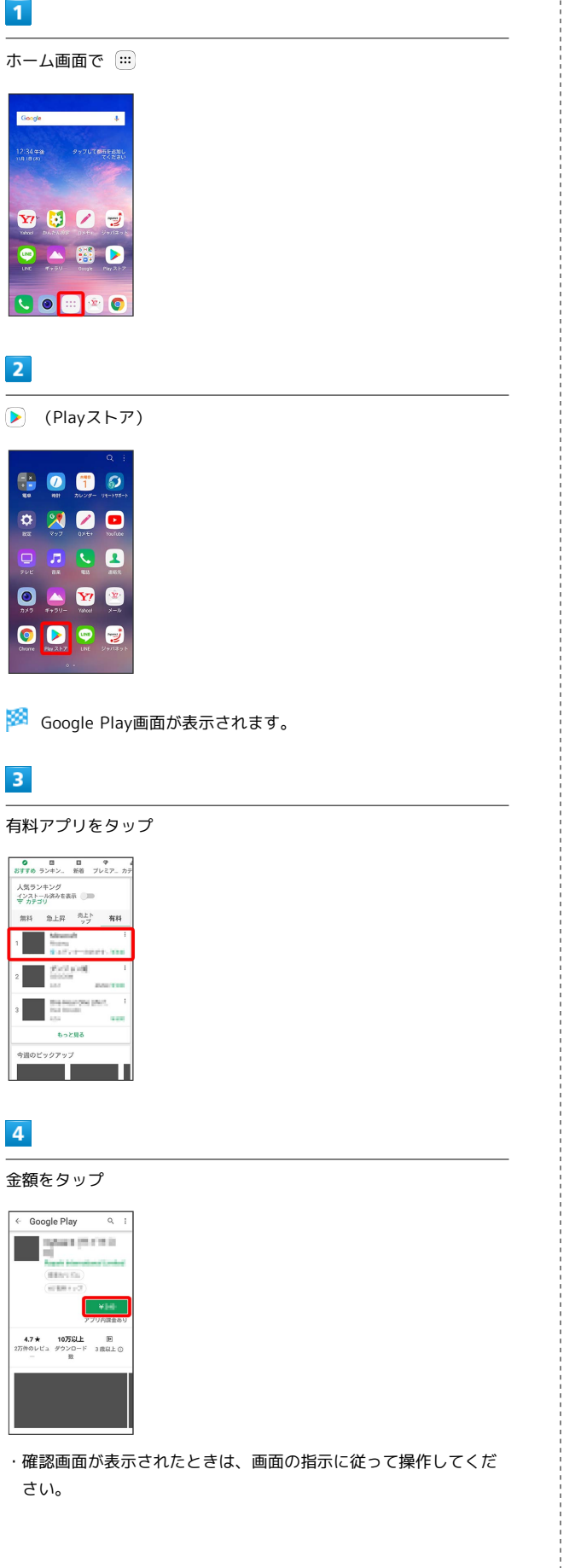

# $\overline{\mathbf{5}}$

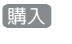

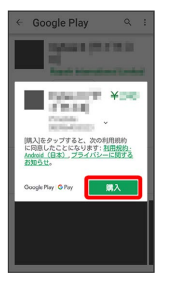

# $6$

Google アカウントのパスワードを入力 → 確認

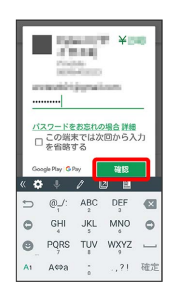

# $\overline{7}$

続行

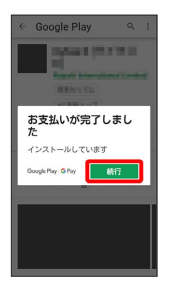

※※ アプリがダウンロードされ、インストールされます。

# ■ 購入したアプリについて

#### 支払いについて

支払いは1度だけです。アンインストール後の再ダウンロードの 際は、代金は不要です。

#### ほかのAndroid搭載機器について

同じGoogle アカウントを設定しているAndroid搭載機器であれ ば、無料でインストールできます。

#### ■ 返金を要求する

購入後一定時間以内であれば、返金を要求できます。返金を要 求すると、アプリは削除され、代金は請求されません。返金要求 は、1つのアプリにつき、1度だけ有効です。

Google Play画面で 三 ● マイアプリ&ゲーム ● アプリ をタップ → 払い戻し

# ■ アプリの購入について

アプリの購入は自己責任で行ってください。アプリの購入に際し て自己または第三者への不利益が生じた場合、当社は責任を負い かねます。

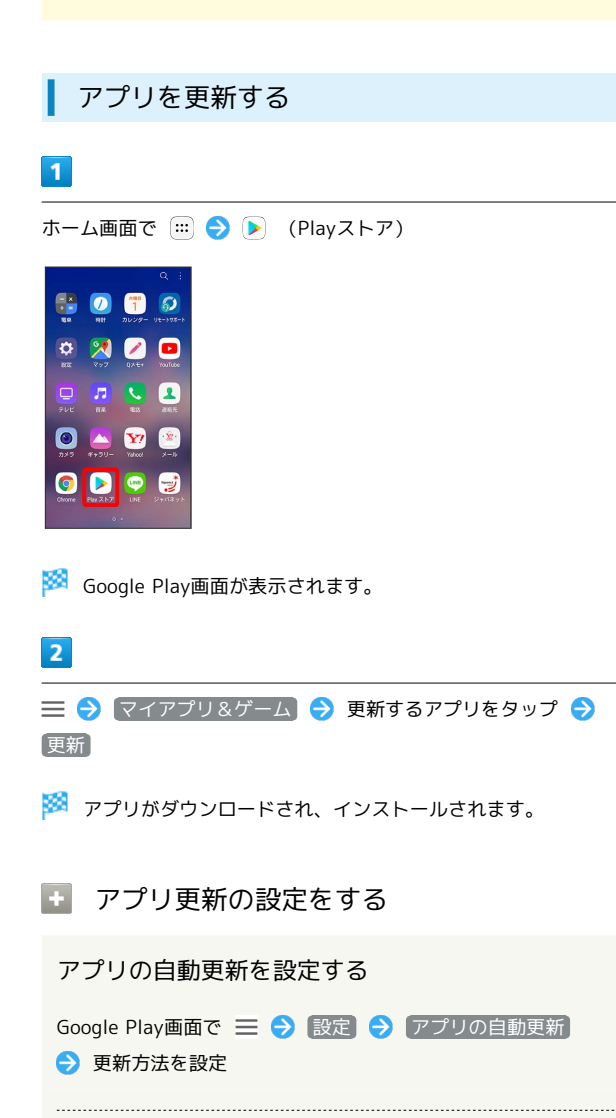

アプリの自動更新を個別に設定する

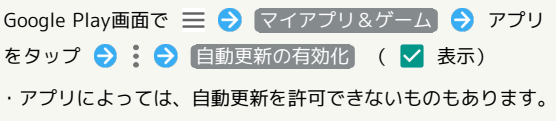

■ アプリを削除 (アンインストール)する

Google Playでインストールしたアプリは、削除(アンインストー ル)することもできます。

# $\overline{1}$

ホーム画面で (…)

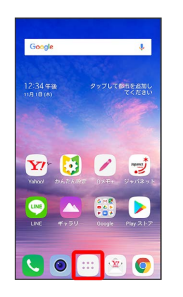

# $\overline{2}$

(Playストア)

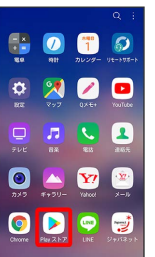

Soogle Play画面が表示されます。

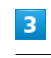

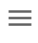

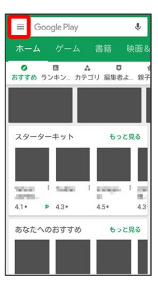

 $\overline{4}$ 

#### マイアプリ&ゲーム

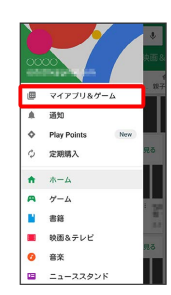

# $\overline{\phantom{a}}$

インストール済み

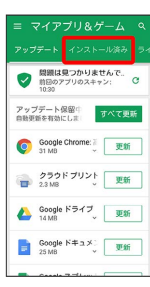

# $6\overline{6}$

#### 削除するアプリをタップ

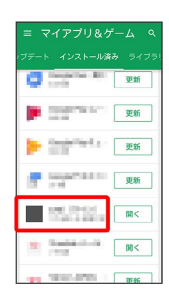

# $\overline{7}$

#### アンインストール

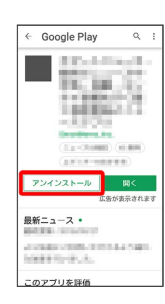

# $\overline{\mathbf{8}}$

 $\overline{OK}$ 

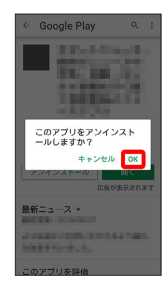

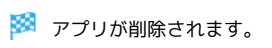